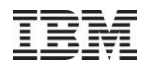

# **iDoctor What's New Oct – Mar 2011**

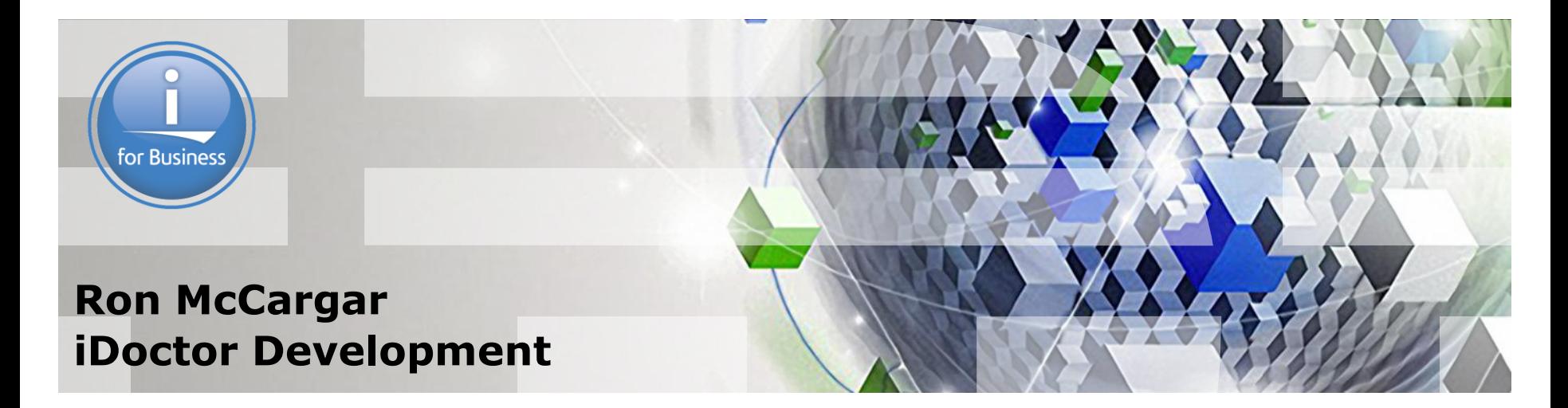

Power your planet.

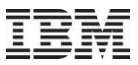

#### **iDoctor resources**

iDoctor e-mail list: usage tips, build updates, PTF info Send join requests to mccargar@us.ibm.com

iDoctor update history: embedded into the GUI. *Tip: Search the update history on the area of interest to see if your question is answered there.*

YouTube Channel (20+ videos): <http://www.youtube.com/user/IBMiDoctor?feature=mhum>

IBM i 7.1 Technical Overview – Covers all updates from 6.1 GA to 7.1

GA: <http://www.redbooks.ibm.com/redbooks.nsf/RedpieceAbstracts/sg247858.html?Open>

iDoctor Forum: <http://www.ibm.com/developerworks/forums/forum.jspa?forumID=871>

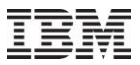

#### **Nov–Mar 2011 – New Builds**

Released new builds on Feb 3rd.

Generally try to do 4 major updates a year.

7.2 internal builds not yet available, probably April or May.

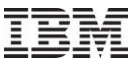

#### **Nov–Mar 2011 - Overview**

Current Focus Areas

Side-by-side comparisons

GUI Performance Improvements

IASP support

**Monitors** 

CSI/JW/PEX updates

Top 10 reasons to update to latest builds

Important things to know

Power your planet. 4

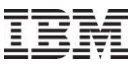

## **Nov–Mar 2011 – Current Focus Areas**

Making users more productive (always our #1 goal!)

**Comparing data in iDoctor more effectively:**

Side-by-side comparison mode

#### **Monitors**

Several updates based on customer requests

#### **External storage**

Server-side VIOS data collection enablement still in progress. GUI development to start when server-side is done (May?).

#### **Surface new metrics/features added to OS**

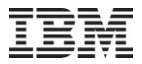

#### **Nov–Mar 2011 – Side-by-side comparisons**

Side-by-side comparisons allow you to sync up the scrolling and Y axis scaling of any 2 graphs (or tables) in a Data Viewer.

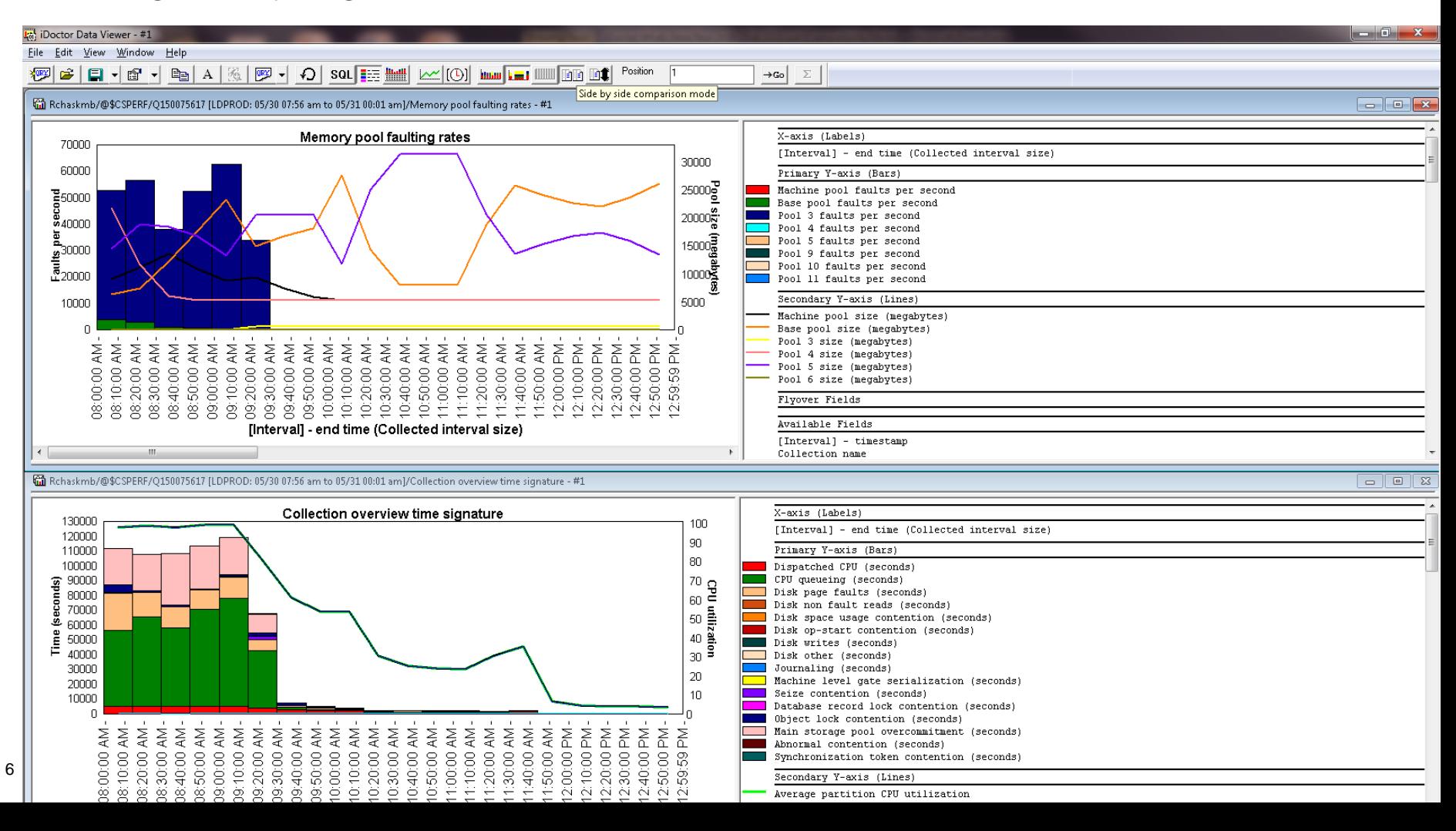

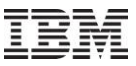

# **Nov–Mar 2011 – Side-by-side comparisons**

Example usage:

[http://www.youtube.com/watch?v=0qkg\\_cmgIAo&feature=channel\\_video\\_title](http://www.youtube.com/watch?v=0qkg_cmgIAo&feature=channel_video_title)

Future plans:

- 1. Make SSD Estimator invoke a side-by-side comparison
- 2. Possibly replace "graph compare mode" with side-by-side comparisons. The advantage of being able to compare any graph or table makes it a better choice in most cases.

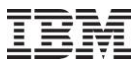

### **Nov–Mar 2011 – GUI Performance Improvements**

New preference on SQL tab controls whether SQL methods are used to replace older ones. This has performance advantages in most cases but doesn"t always work on some systems (due to various issues).

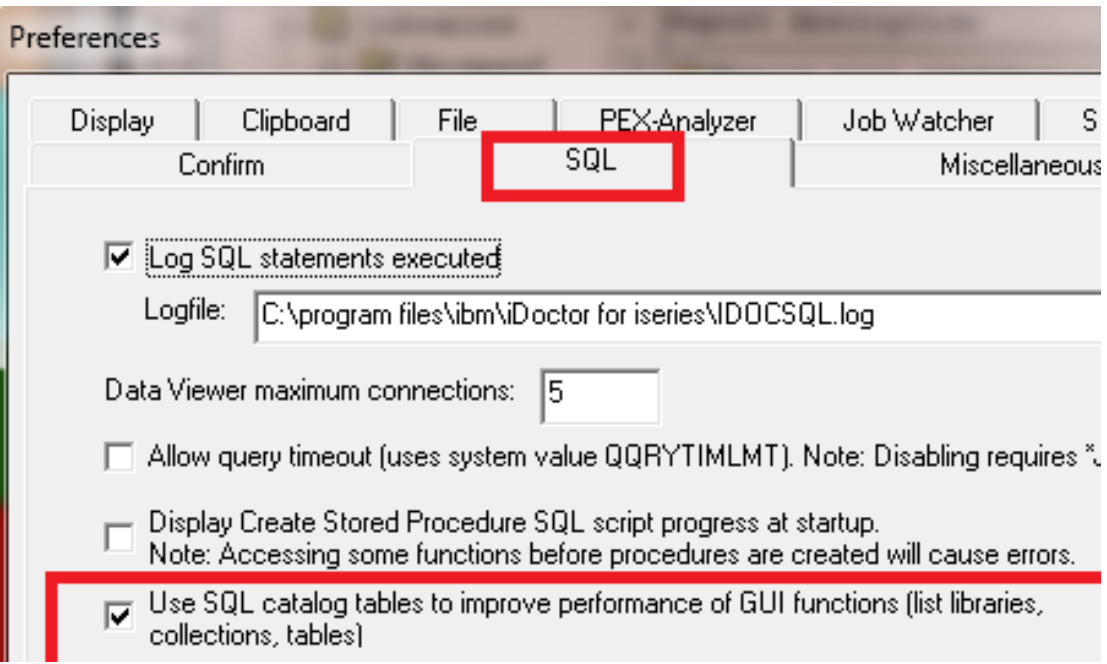

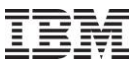

# **Nov–Mar 2011 – GUI Performance Improvements**

The following features are faster if the previously mentioned option is enabled:

- 1. Listing libraries that contain performance data.
- 2. Listing collections in libraries for 5.4+ JW, CSI
- 3. Listing collections in libraries for 5.4+ PEX is only faster if the "Hide-classic analysis options" preference is enabled.
- 4. Listing the contents of the server-side output files folder (in all components)

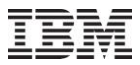

# **Nov–Mar 2011 – IASP Support**

Added support to view collections stored in libraries created in Independent ASPs:

http://www.voutube.com/watch?v=43OauwCub3k&feature=channel\_video\_title

1. Controlled using the ASP group parameter on the Add/Edit

Connection Window.

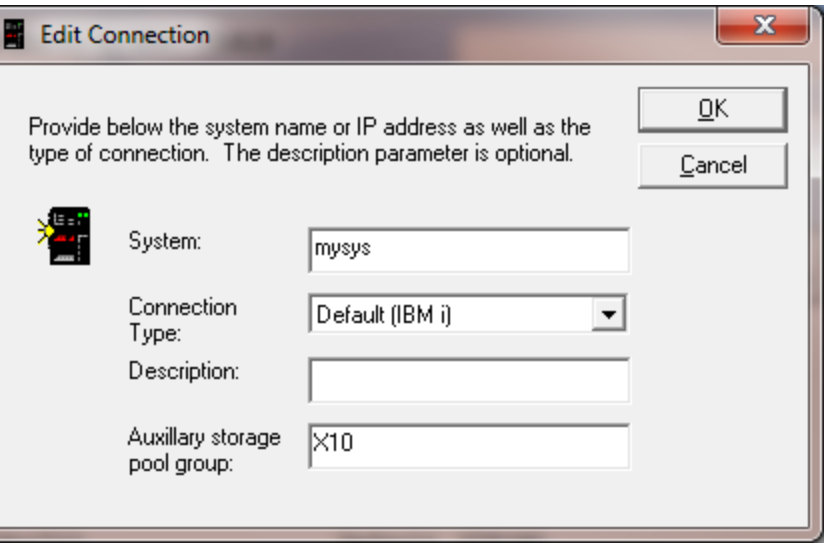

- 2. ASP group value used must be the IASP database name shown in System i Navigator and the ASP group name shown in WRKDEVD \*ASP
- Power your planet. 10

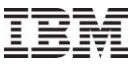

## **Nov–Mar 2011 – Monitors Enhancements**

These enhancements apply to 5.4+ STRJWMON, STRPAMON, STRDWMON.

- 1. The Collection Overlap (OVRLAP) parameter is obsolete. Monitor will detect that new collection has started before ending prior.
- 2. The Collection Duration (STRGAP) parameter can now be specified in minutes with a decimal point (i.e. 59.5 minutes)
- 3. When restarting a monitor if the max historical collections has been reduced added checks to delete the extra ones.
- 4. Deleting collections (or other time consuming tasks) is done in submitted jobs to not increase each collection"s duration beyond the specified time limit.

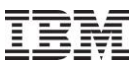

## **Nov–Mar 2011 – JW Monitors Enhancements**

These apply to 5.4+ STRJWMON.

- 1. Added Resubmit Collections (RESUBMIT) parameter to submit new collections if a collection fails to start or quits early.
- 2. Added Max Consecutive Resubmits (MAXTRIES) parameter to indicate the number of times collections will be resubmitted if the RESUBMIT parameter is set to \*YES and the current collection has ended prematurely.

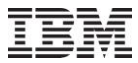

# **Nov–Mar 2011 – Collection Services Investigator (CSI)**

Added Interval Detail pages (wait buckets, I/Os, etc) similar to the ones in Job Watcher to CSI.

Added J9 JVM graphs showing heap consumption and more. [http://www.youtube.com/watch?v=\\_4zPOshEwzE&feature=related](http://www.youtube.com/watch?v=_4zPOshEwzE&feature=related)

Added Virtual I/O graphs [http://www.youtube.com/watch?v=zrpG0b0af78&feature=channel\\_video\\_title](http://www.youtube.com/watch?v=zrpG0b0af78&feature=channel_video_title)

Added a new report to the disk configuration folder called "Capacity (in GBs) by ASP with paths"

In the disk graphs, added a new graph (for each disk graph type) called Total queue elements and average length.

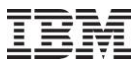

# **Nov–Mar 2011 – Job Watcher (JW)**

Job Watcher Installation video [http://www.youtube.com/watch?v=pURHegItOTQ&feature=channel\\_video\\_title](http://www.youtube.com/watch?v=pURHegItOTQ&feature=channel_video_title)

Job Waits and IBM i White Paper for 6.1/7.1 https://www-912.jbm.com/j\_dir/idoctor.nsf/3B3C112F7FBE774C86256F4000757A8F/\$FILE/Job\_Waits\_White\_Paper\_61\_71.pdf

Discussion Video <http://www.youtube.com/watch?v=7t5qoPlUUlw&feature=related>

In the Interval Details interface, added a button to go to primary thread from a secondary thread.

[http://www.youtube.com/watch?v=A\\_PZFK9Idl8&feature=related](http://www.youtube.com/watch?v=A_PZFK9Idl8&feature=related)

Added a new Call Stack Summary analysis to identify the call stacks, waits and objects associated with the most frequently occurring call stacks found in the collection.

[http://www.youtube.com/watch?v=NyycbX6eCL4&feature=more\\_related](http://www.youtube.com/watch?v=NyycbX6eCL4&feature=more_related)

Added new reports under the Detail reports -> Opens menu that shows the top programs causing opens (as detected by the Job Watcher call stacks captured).

Power your planet. 14

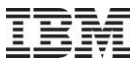

#### **Nov–Mar 2011 – SQL Tables**

Added New Options to the SQL Tables Interface

- 1. Create Merged Table Create a new SQL table from all selected.
- 2. Open Merged Table Runs a query to 'union all' selected tables together.
- 3. Launch Compare Wizard Build customized reports over the desired tables to summarize and compare data. Added special comparison options based on this for PEX Stats

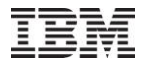

# **Nov–Mar 2011 – PEX Taskswitch**

In PEX Taskswitch, added new graphs to show wait bucket times for a desired job/task (TDE). Also added several additional drill downs from this graph in the Taskswitch analysis.

New overview reports also added.

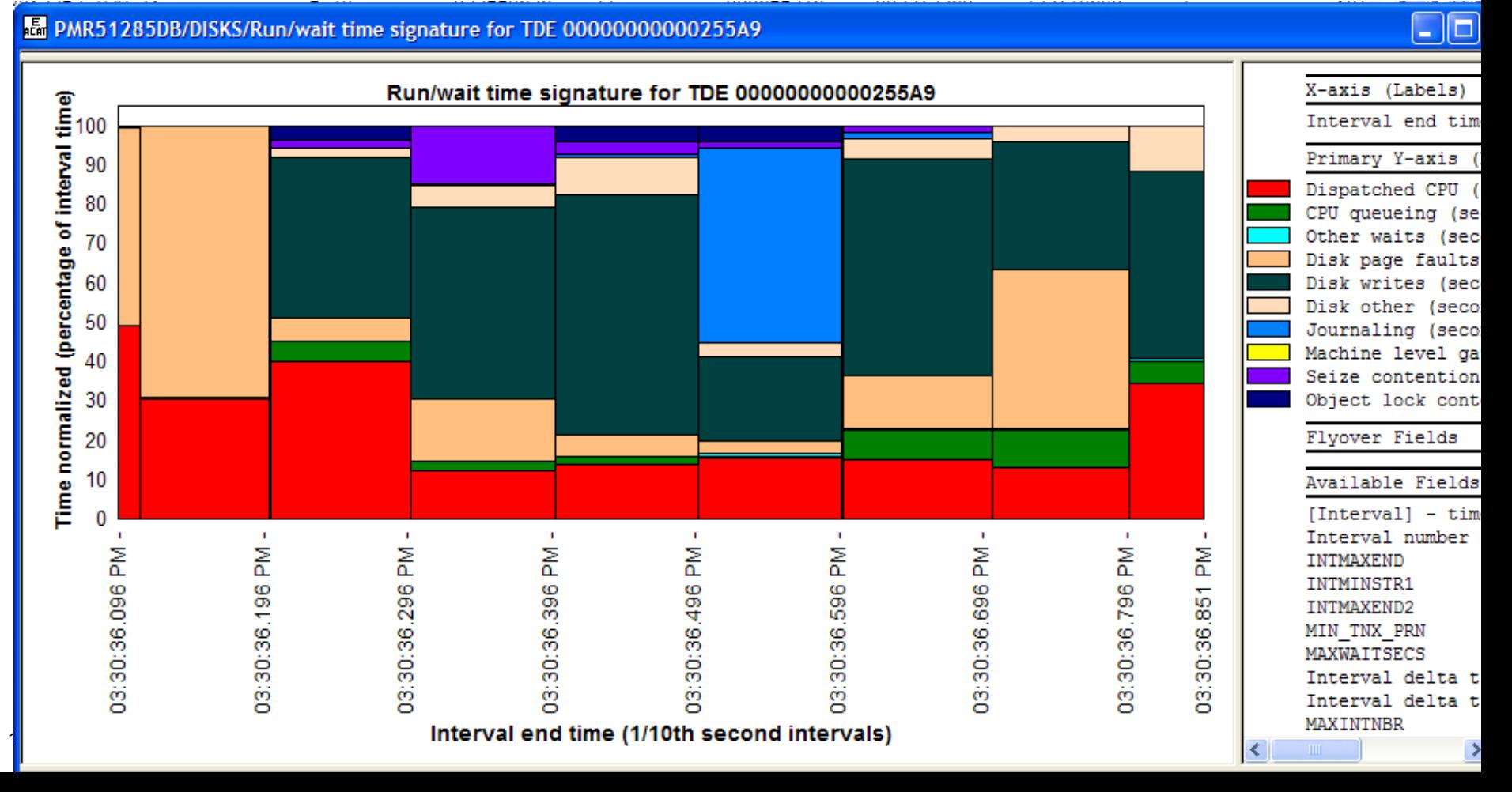

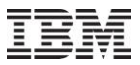

#### **Nov–Mar 2011 – PEX Taskswitch**

This graph shows each taskswitch "transaction" because the X-axis indicates the time range is "Collected interval size". Some transactions can be very long and some are very small.

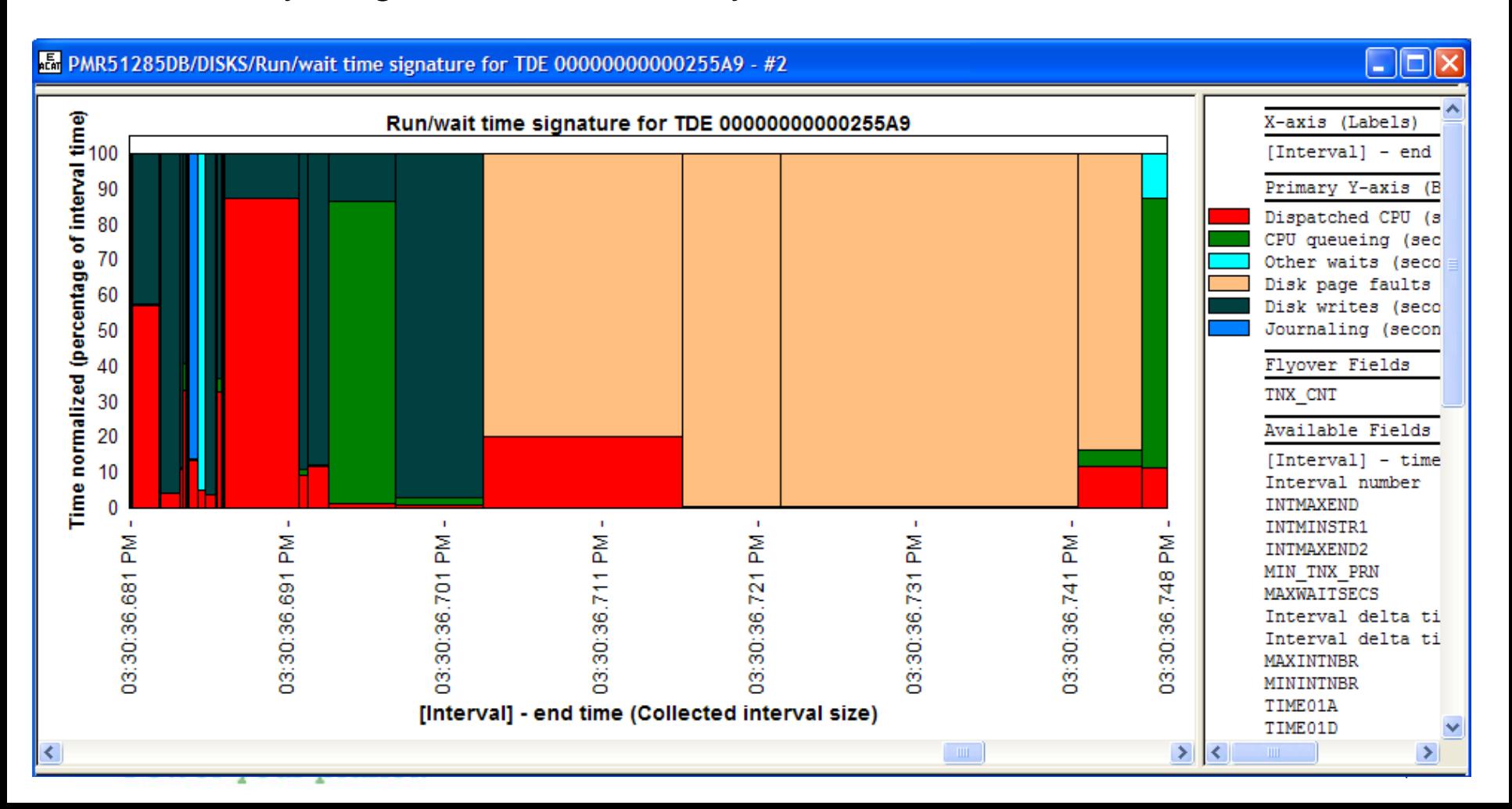

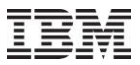

#### **Nov–Mar 2011 – PEX Call Stacks**

- 1. When displaying call stacks in PEX Analyzer, added call level 0 from qaypebase (if the call stack is a base event and it's available)
- 2. On the PEX Call Stack Window, added a text box with the current QRECN and a refresh button that allows you to display a different call stack for a different user-entered QRECN within the current collection

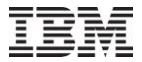

### **Nov–Mar 2011 – Objects owned by User**

Utility function to manage/cleanup iDoctor data or other data stored on the system.

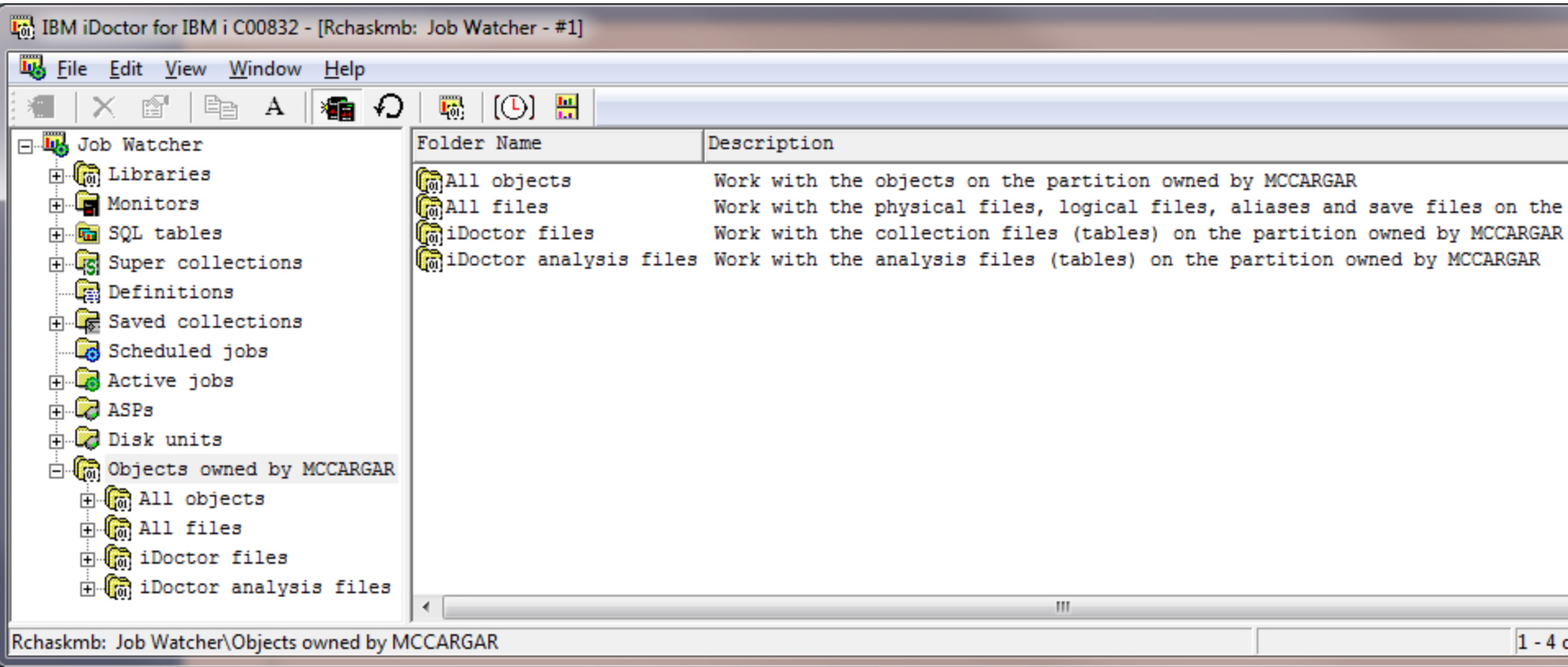

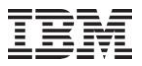

## **Nov–Mar 2011 – Objects owned by User**

• Object sizes initially not all loaded, right-click and choose Filter Objects by Owner to preload object sizes owned by the user (often

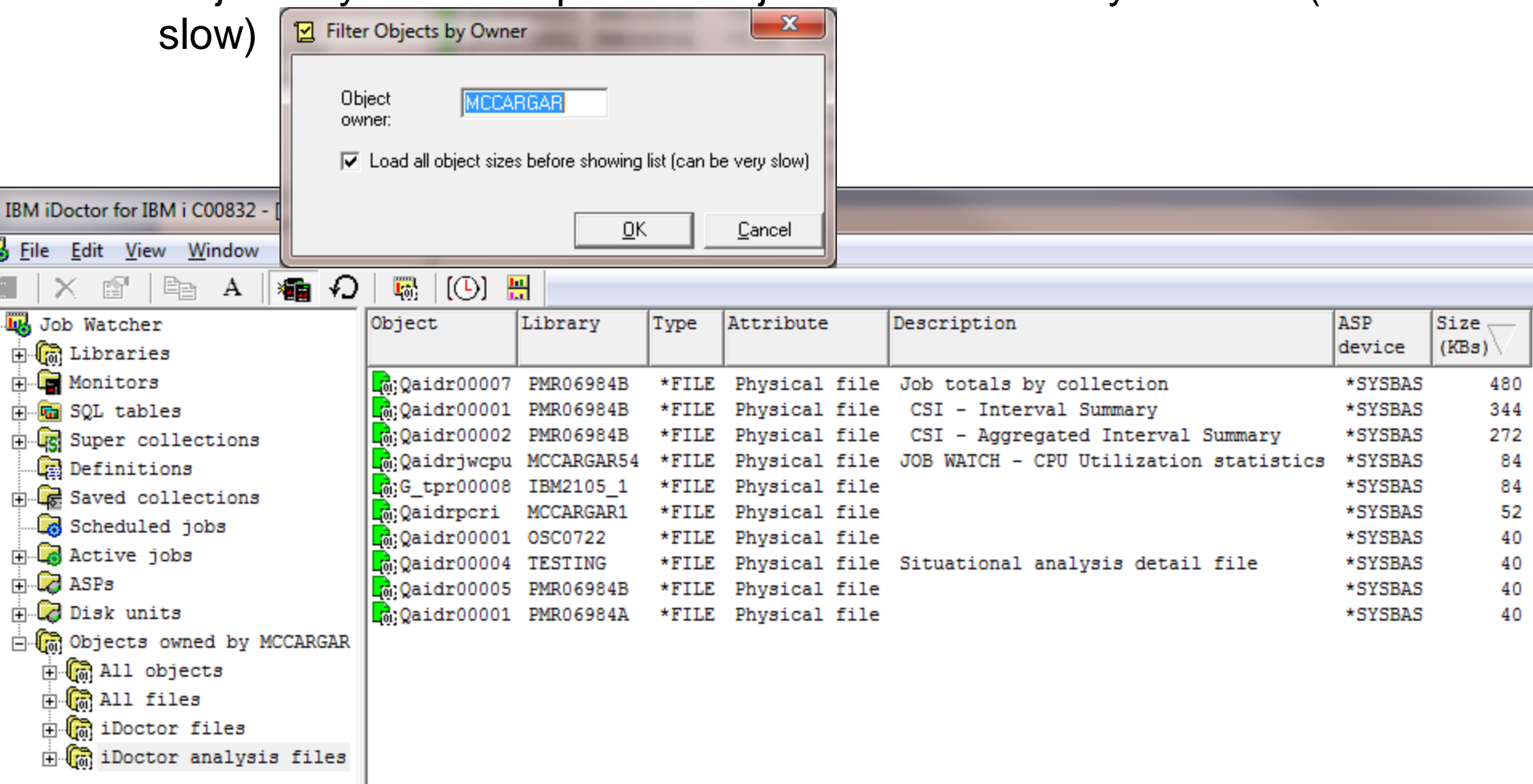

haskmb: Job Watcher\Objects owned by MCCARGAR\iDoctor analysis files

#### **Nov–Mar 2011 – Top 10 reasons to update to latest builds**

- 1. In CSI SQL aliases were moved to QTEMP to resolve problems with them residing in collection library.
- 2. Graphing data with "variable-width" mode now support microseconds accuracy instead of just seconds.
- 3. Fixed a hang if starting a JW collection on the system that did not have any definitions created yet. (Workaround was to do ADDJWDFN once first).
- 4. In JW 6.1 when listing collections in a library, if QAIDRJWRI file was present in the library but had no records it would cause the GUI to not show the collections in the library.
- 5. Fix for a lack of hits in PEX TPROF "Hits by component" report

#### **Nov–Mar 2011 – Top 10 reasons to update to latest builds**

- 6. In JW, in the unsummarized collection overview graphs, the CPU utilization was calculated as the maximum CPU within each time period, instead of the average.
- 7. STRPACOL (or the Start PEX collection Wizard) would fail to start a collection if the IFS additional event types (\*IFSEVTS) had been included.
- 8. The rates in CSI disk path rankings graphs were double what they should have been if graphing multiple collections.
- 9. In the ASPs folder, expanding an asp with no disk units configured within would cause the GUI to hang.
- 10. QIDRPA/STRPACOL infinite loop and possible system crash if library QIDRGUI does not exist!!
- Power your planet. 22

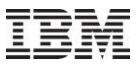

#### **Nov–Mar 2011 – Important things to know**

- 1. The JW Collection Summary analysis no longer tries to hide wait times in the Collection overview graph for system tasks that report bad waits that normally really aren"t (like SMLOGICALDASDADM.)
- 2. Data stored on libraries that contain a dot/period cannot be analyzed with iDoctor.
- 3. Added a Preference on the PEX Analyzer tab called "Hide classic analysis options at 5.4 and 6.1" which is checked by default. With this option checked, only the SQL-based analysis options will be shown, and the analyses will be shown directly under the collection rather than under the SQL-based analyses folder.